## **Managing Team Settings**

As a team owner you have the ability to manage the team settings.

To change your team settings go to the team name and select **More options** [blocked URL](https://support.content.office.net/en-us/media/d6c70643-162c-4414-954a-9bcb33ee4bc5.png) > **Manage team**. From there, you can access your team **Settin gs** tab, which lets you:

- Change or Add a team picture.
- Set member permissions (like allowing them to create, update, or delete channels and tabs).

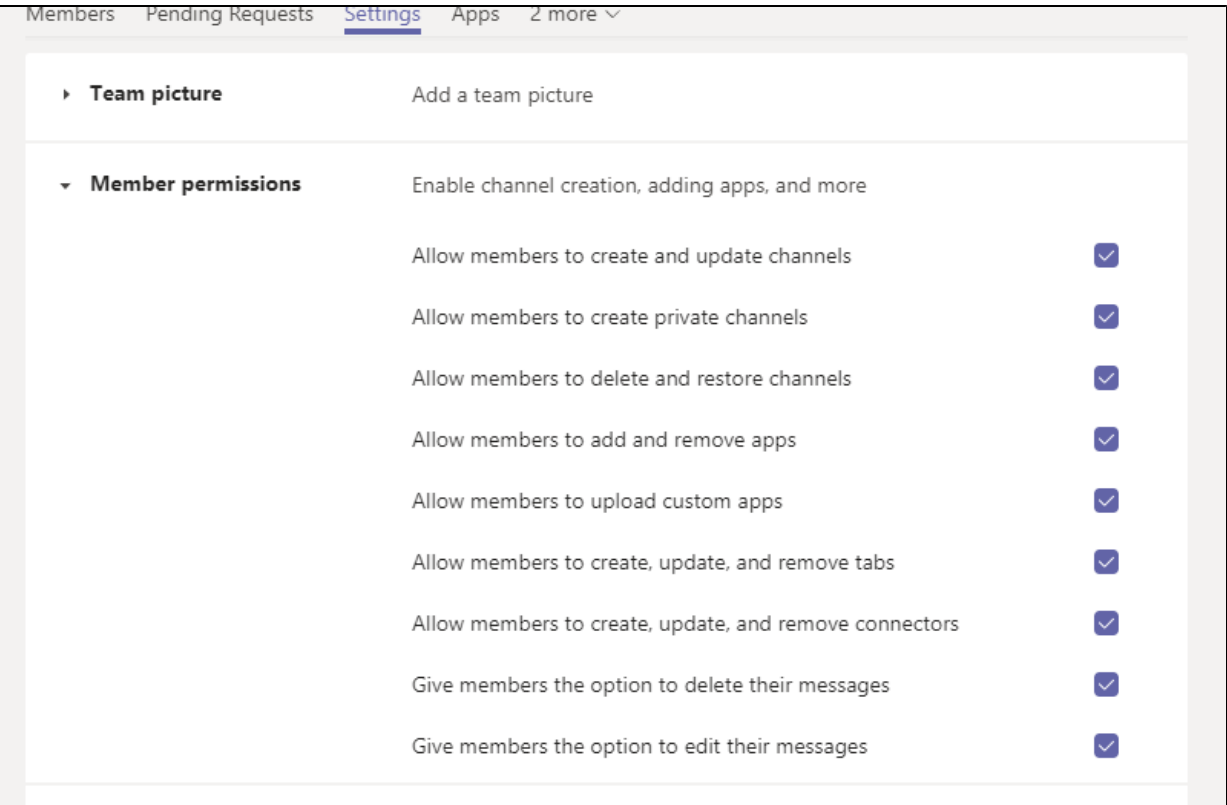

## Enable @team or @[team name] mentions in a channel.

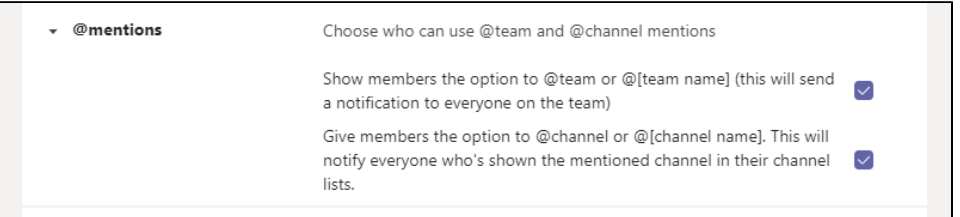

Enable team members to send GIFs, emoji, and stickers.

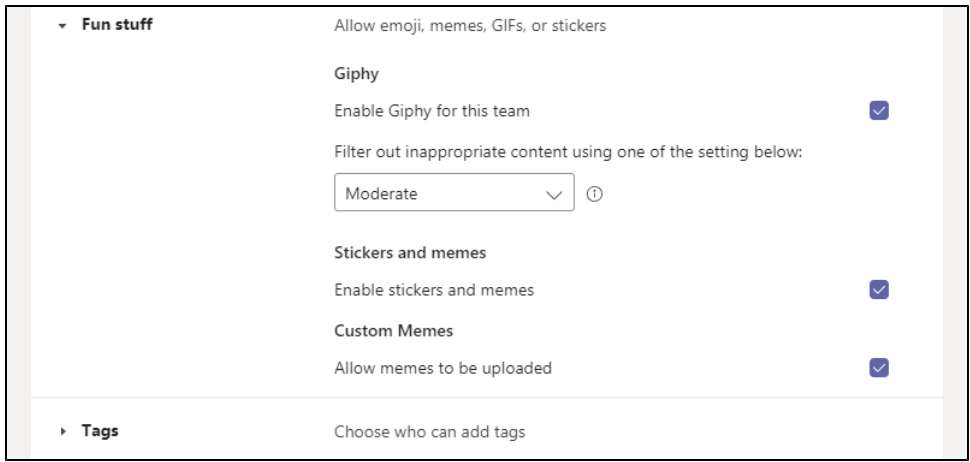